# ةكبش ىلإ ME وأ (AP (لوصو ةطقن ةفاضإ ةدوجوم CBW

# فدهلا

وأ ةيساسأ ةردق تاذ (AP) لوصو ةطقن ةفاضإ ةيفيك لاقملا اذه كل رهظيس .ةدوجوم (CBW) Cisco Business Wireless قكبش عسوم Cisco Business Wireless (CBW) قكبش عسوم

تباثل| جمانربل| رادص|| قيبطتلل ةلباقل| ةزهجأل|

- **(ثد<u>حأل</u>ا لـيزنت) 10.6.1.0 | [\(تانايبلا ةقرو\)](/content/en/us/products/collateral/wireless/business-100-series-access-points/smb-01-bus-140ac-ap-ds-cte-en.html) CBW 140AC**
- **فد<u>حاليا ليزنت)</u> 10.6.1.0 | <u>[\(تانايبلا ةقرو\)](/content/en/us/products/collateral/wireless/business-100-series-access-points/smb-01-bus-145ac-ap-ds-cte-en.html)</u> CBW 145AC .**
- **فد<u>حأليا لي زنت</u>) 10.6.1.0 | (<u>تانايبلا ةقرو)</u> CBW 240AC**
- **(<u>ثدحأل| ليزنت</u>) 10.6.1.0 | (تا<u>نايب ةقرو)</u> CBW 141ACM ةكبش عسوم**
- **(<u>ثدحألا ليزنت</u>)** 10.6.1.0 | <u>[\(تانايب ةقرو\)](/content/en/us/products/collateral/wireless/business-100-series-mesh-extenders/smb-01-bus-100-mesh-ds-cte-en.html)</u> CBW 142ACM ةكبش عسوم •
- **(<u>ثدحأل| ليزنت</u>) 10.6.1.0 | [\(تانايب ةقرو\)](/content/en/us/products/collateral/wireless/business-100-series-mesh-extenders/smb-01-bus-100-mesh-ds-cte-en.html) CBW 143ACM ةكبش عسوم** •

#### تايوتحملا لودج Ĩ

- <u>دادعإلJل ماه</u> •
- ةيساسأ ةردق تاذ ةديدج لوصو ةطقن ةفاضإ
- <u>ةكبش عسوم ةفاضإ</u>
	- <u>يفاضإ ةكبش عسوم ةفاضإ</u> ∘
	- ىر<u>خا ةكبش ىل∣ ةدحاو ةكبش نم ME لقن</u> ∘
	- <u>لوألا ةكبشلا عسوم ةفاضإ</u> ∘

# ةمدقملا

ةطقن ةفاضإ ديرت نآلا .ةعئار يهو ،لمعتو لمعت كب ةصاخلا CBW ةكبش كيدل !هيلإ لصن انعد ،فيطل .يل وأ ىرخأ (AP (لوصو

# دادعإلل ماه

- ةيعرفJل ةكبشلVLAN/ ةكبش ىلع ةديدجلAP I وا لوصولI ةطقن نوكت نا بجي ∙ .اەسفن
- هرييغتل ططخت تنك اذإ ىتح ،ةيلوألا تيبثتلا ةيلمعل DHCP مداخ ليغشتب مق .اقحال تباث ناونع ىلإ

# ةيساسأ ةردق تاذ ةديدج لوصو ةطقن ةفاضإ ان<br>ا

<mark>ةداعإ ءارج</mark>إ ىل| جاتحتس ،ةدوجوم ىرخأ ةكبش نم لوصول| ةطقن لقنب موقت تنك اذإ .ميدقلI نيوكتلI حسمل <u>عنصملI طب</u>ض

145 وأ ددرتملا رايتلا نم تلوف 140 ةعرسب ةديدجلا لوصولا ةطقن ليصوتب مق

```
جمانرب∪ا ثيدحت متيس .ددرتملا رايتلا نم تـلوف 240 وأ ددرتملا رايتلا نم تـلوف
.ىرخأ لوصو ةطقن نم هبحس لالخ نم ايئاقلت ةديدجلا لوصولا ةطقن يف تباثلا
لثم لهس هنإ .ةكبشلا ىلإ ةديدجلا لوصولا ةطقن مضنتس ،اهثيدحت درجمبو
!اذه
```
## ةكبش عسوم ةفاضإ اءِ<br>س

يتلا ءايشألا ضعب كانه ،ديدج ME ACM143 وأ ACM142 وأ ACM141 ةفاضإ لبق :ةيساسألا لوصولا ةطقنل بيولا مدختسم ةهجاو ىلع اهب مايقلا ىلإ جاتحت

- حامس<u>لا ةمئاق ىل[ ME ب صاخل</u>ا MAC <u>ناونء ةفاض</u>إ •
- **< يكلساللا تادادعإ** نمض كلذ ىلع روثعلا نكميو .*ةكبشلا* نيكمت نم دكات ∙ .ةكبشلا

يفاضإ ةكبش عسوم ةفاضإ

ديدج ME ةفاضإ نإف ،كتكبش ىلع لمعي دحاو ME لقألا ىلع لعفلاب كيدل ناك اذإ تباثلا جمانربلا موقيس !اهليصوتب مق طقف .ةلحرملا هذه يف لهس رمأ .اهيلإ مامضنالاو ةكبشلا ثيدحتب

ىرخأ ةكبش ىلإ ةدحاو ةكبش نم ME لقن

ع<u>نصملI طبض ةداعإ ءارج</u>إ كيلء بجيف ،ىرخأ ةكبش نم ME ةلازإب موقت تنك اذإ عبتا ،ةكبشلا ىلع يل ةرم لوأ هذه تناك اذإ .ةديدجلا ةكبشلاب هليصوت لبق موقيسف ،ةكبشلا يف ىلوألI "انأ" هذه نكت مل اذإ .<u>يلات[ا مسقلا</u> يف تاوطخلI هليصوت كنكمي اذل ،ديدجلا "ME "ىلإ جمانربلا ريفوتب ايلاح دوجوملا "انأ" !ةكبشلاب

لوألا ةكبشلا عسوم ةفاضإ

تاوطخلا ضعب كانه ،ةيل|حلا كتكبش يف ةيصخش تالصوم ةيأ كيدل نكي مل اذإ ،هتوبع نم لوأل| ةكبشل| عسوم جارخإ درجمب .اهذاختإ كيلء نيءتي يتلا ةيفاضإل| تبثملا (AP) لوصولI طاقن نم مدقأ تباث جمانرب هيدل نوكي نأ لمتحملI نم .ةكبشلا ىلإ مامضنالا نم هعنميس امم ،لعفلاب

ثيدحتلل كيدل جماربلا تاثيدحت دادعإ كنكميف ،تنرتنإلاب الصتم تنك اذإ .com.Cisco نم يئاقلتلا

### com.Cisco لالخ نم جمانربلا ثيدحت

لهسأك هب ىصوملا بولسألا وه com.Cisco عقوملا لالخ نم جمانربلا ثيدحت .ةقيرط

### 1 ةوطخلا

.Cisco.com رتخأ ،*ل قنلا عضو* ةلدسنملا ةمئاقلا نم

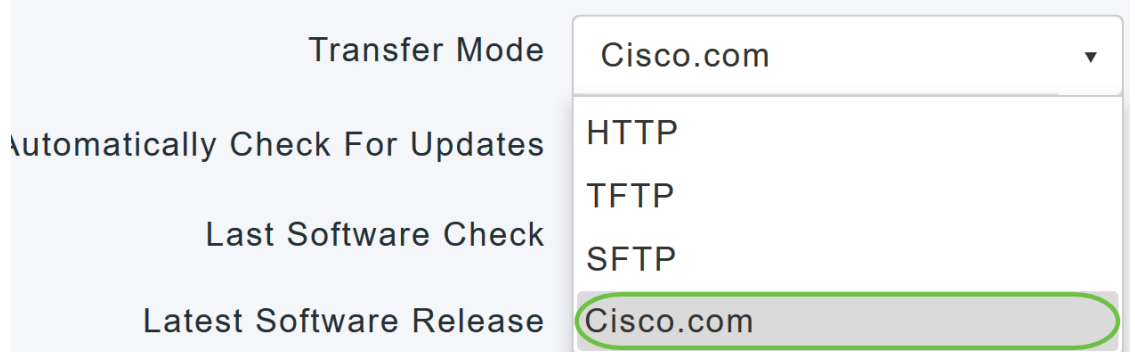

رتخأ ،جماربJا تاثيدحت نم ايئاقلت ققحتلل ةيساسألا لوصولا ةطقن نييءتل اذه تنكم .*تاثيدحتلا نم يئاقلتلا ققحتلا* ةلدسنملا ةمئاقلا يف **نيكمت** .ايضارتفا

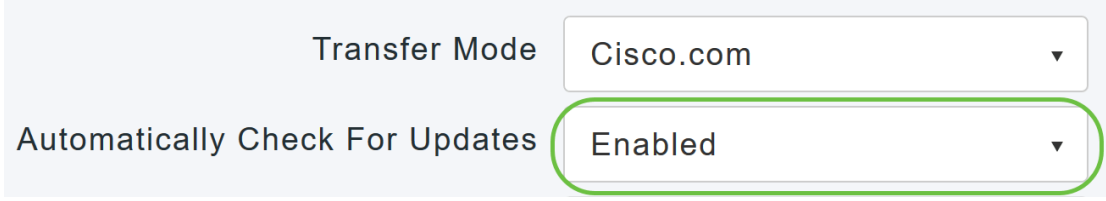

### 3 ةوطخلا

*عضو* يف اهب تمق يتلا تاريءغتلا وأ تاللخدإلا ظفح ىلإ كلذ يدؤي .**ظفح** ةقطقط .تا*ثي*دحتلا لوقح نع ا*يئاقلت ثحبلاو لقنل*ا

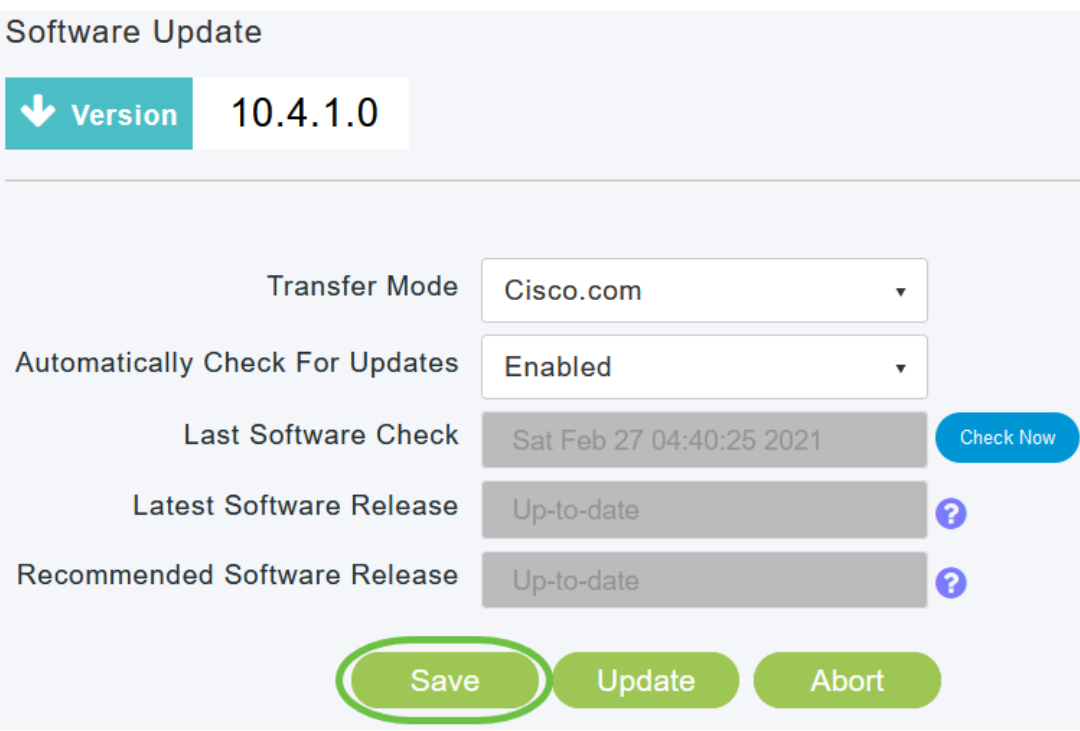

نم يودي وأ يJآ ققحت رخآل ينمزلI متخلI *جماربJJ نم ريخألI ققحتلI* لقح ضرعي رقنلاب ةضورعملا تارادصإلىاب ةصاخلا رادصإلى تتاظحالم ضرع كنكمي .جمانربلI .هراوجب دوجوملا "؟" زمرلا قوف

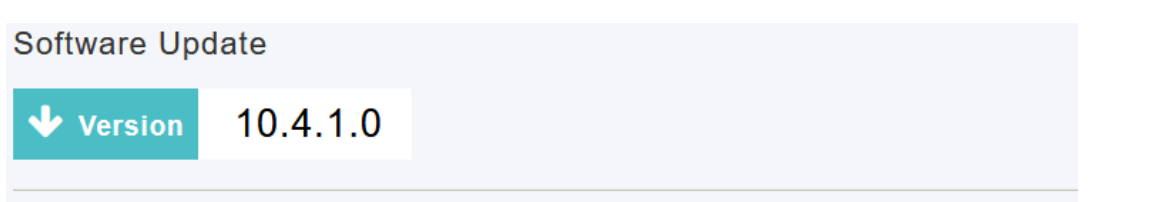

.*نآلا ققحتلا* قوف رقنلاب تقو يأ يف ايودي جمانربلا صحف ليغشت كنكمي

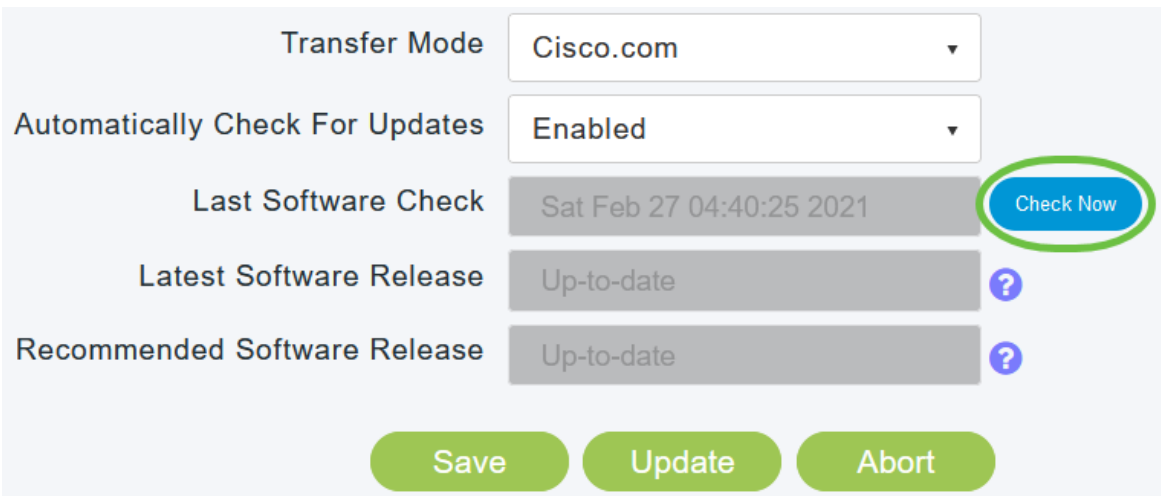

#### 5 ةوطخلا

.**ثيدحت** قوف رقنا ،جمانربUا ثيدحت ةعباتمل

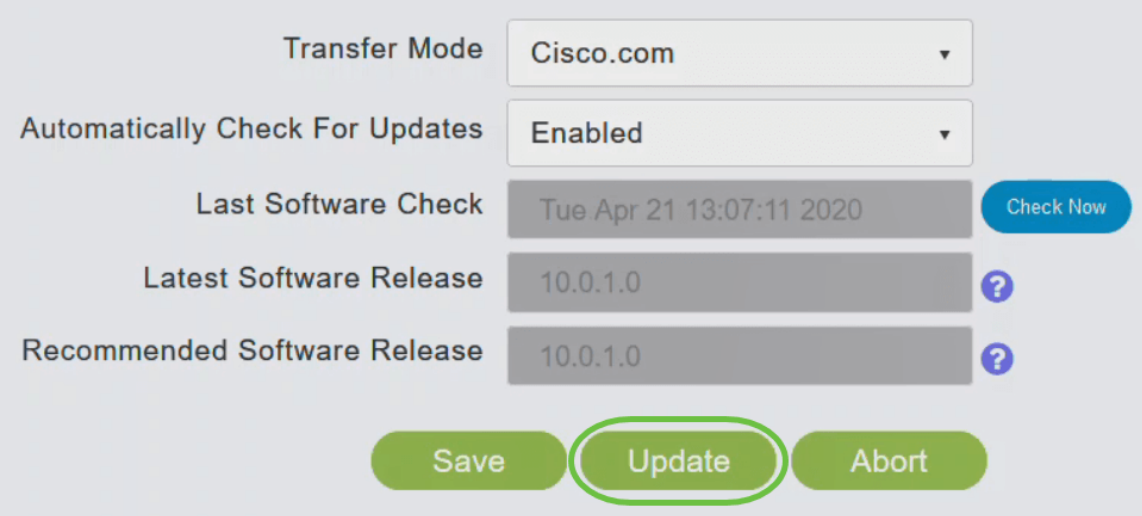

ةيلاتالا ثالثلا بيوبتال تامالع لالخ جلاعملا كذخأي .*جماربالا ثي*د*حت جلاعم* رەظي :لسلستال يف

- ىصوملا جمانربUا رادصإ ىلإ ثيدحتلI ديرت تنك اذإ ام ددح رادصإ بيوبتلI ةمالع .جمانربلا نم رادصإ ثدحأ وأ هب
- .لوصول| طاقن نييءت ةداعإ هيف بجي يذل| تقوول| ديدحت بيوبتل| ةم|لع ثيدحت ∙ لوصولا ةطقن نييعتل .قحال تقول اهتلودج وأ روفلا ىلع اهذيفنت رايتخإ كنكمي ددح ،ةروصلJل قبسملI ليزنتالI لامتكا دعب ايئاقلت ديءمتال ةداعإل ةيساسألI .يئاقلتال ليغشتال ةداعإ رايتخال ا ةناخ
- .تاديدحتلا ديكات بيوبتلI ةمالع ديكات ∙

يأ يف بيوبت ةمالء يأ يالإ عوجرل كنكمي .جلاعمل يف ةدوجومل تاميلءتال عبتا .د*يكأت* قوف رقن∪ا لٻق تقو

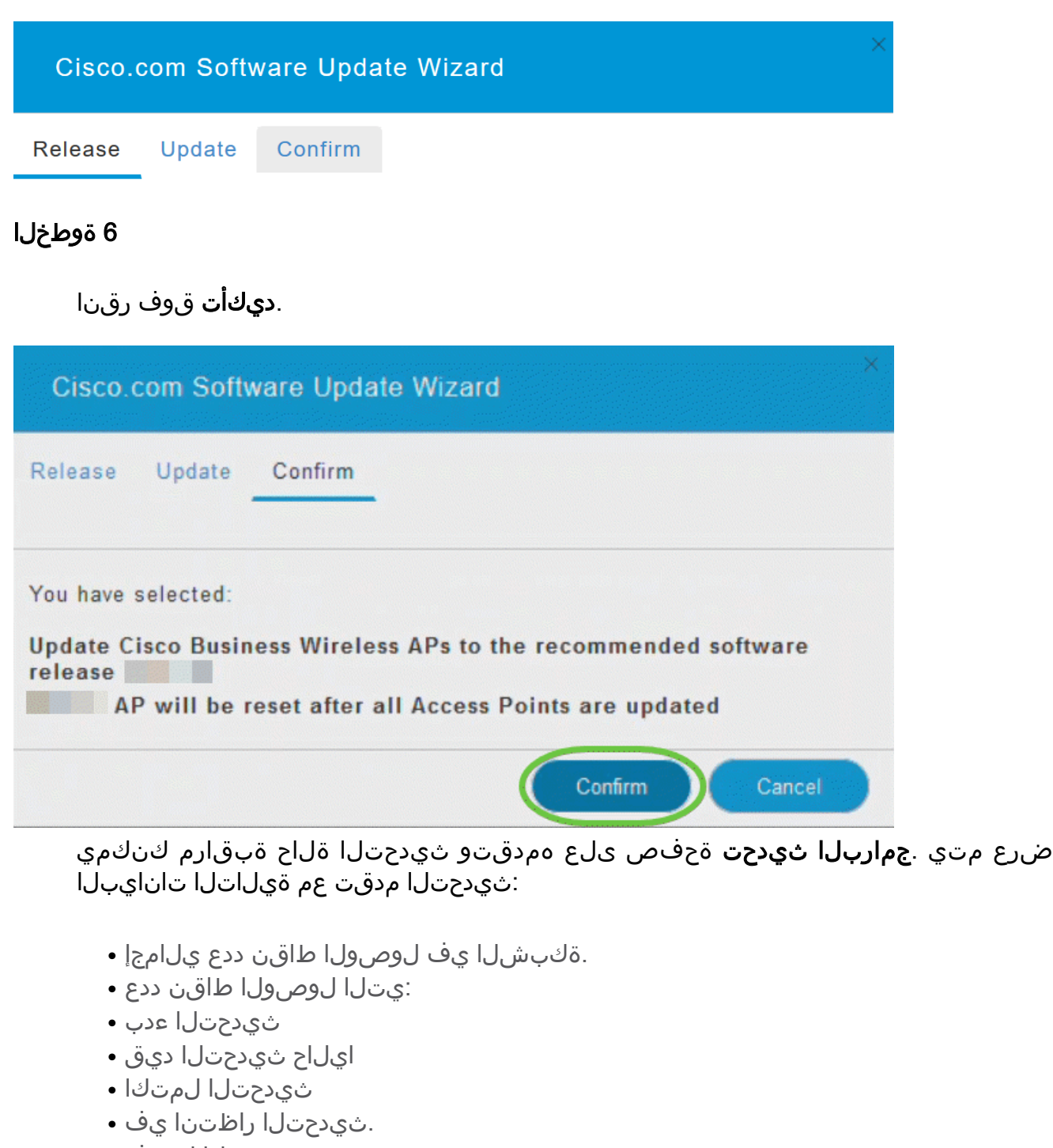

● .ثيدحتلا لشف

مادختساب لوصو ةطقن لكل ثيدحتلا مدقت اضيأ رهظي ،كلذ ىلإ ةفاضإلابو .<br>:ةيلاتال تانايبلا

- لوصولا ةطقن مسا
- نوللا عم ليزنتلا ةبسن
- ثيدحت رخا اطخ ∙
- لشف وأ ،لمتكم وأ ،قبسملا ليزنتلا جمانرب ةلاحلا
- ةلواحملا ةداعإ تالواحم

<sup>₩</sup> Predownload Image Status

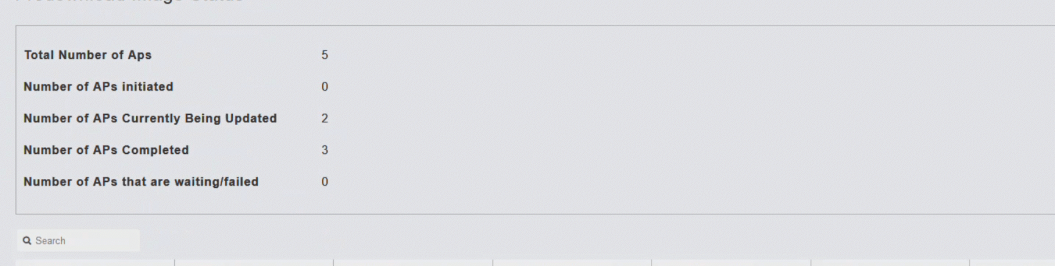

ةطقن ل|مكإ متي نأ لبق تقو يأ يف مدقتل| ديق جمانرب ثيدحت فاقيإ كنكمي .ضاهجإ قوف رقن∪اب ديهمتلا ةداعإ ةيساسألا لوصولاا

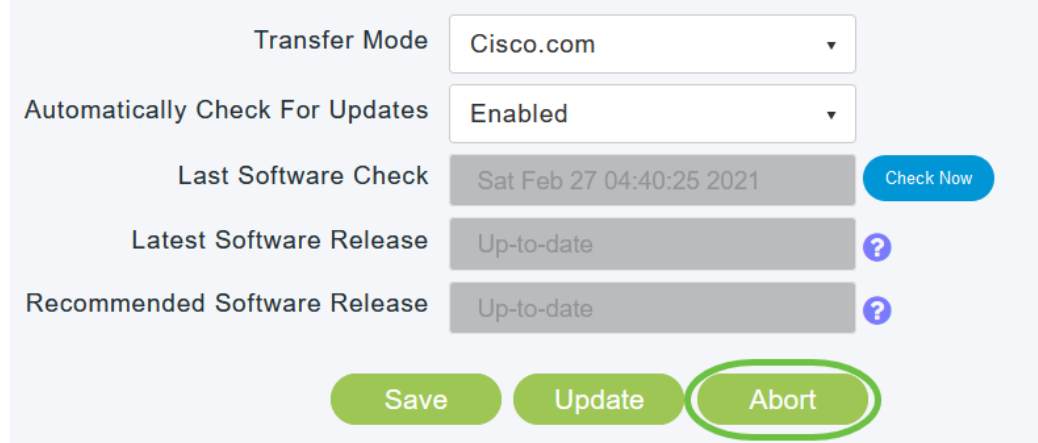

ةقطنمك ةكبشلا مدختست تنك اذإ ،كلذ عمو .ةيئاقلتو ةطيسب تاثيدحتلا .HTTP مادختساب ثيدحتلا لضفت دقف ،يلحرم ليغشت

### HTTP مادختساب جمانربلا ثيدحت

.جماربلا ثيدحتل ةيلاتلا تاوطخلا عبتا ،ناث رايخك

#### 1 ةوطخلا

وأ ،ACM141، ACM142 لخدأ .<mark>معد</mark> قوف رقنا ،بيولا عقوم ىلع .<u>cisco.com</u> ىلإ لقتنا .حيتافملا ةحول نم Enter علّء رقنا .هتفاضإب موّقتس يذلا ME ل اقفو 143ACM143 .**جتنملا معد** قوف رقنا .ةلدسنملا ةمئاقلا حتف متيس

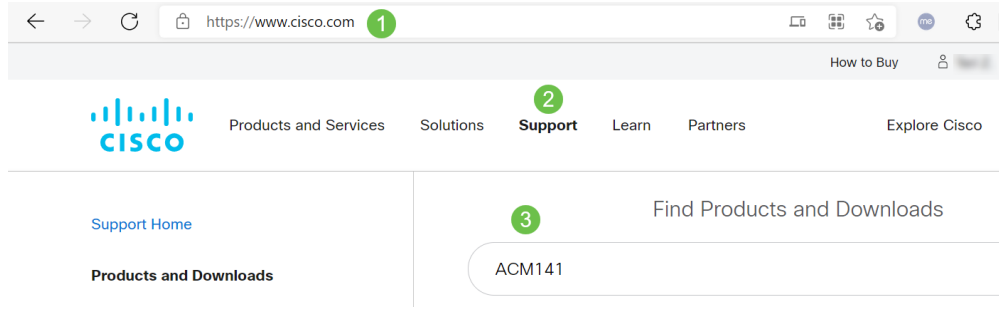

#### 2 ةوطخلا

.رفوتم رادصإ ثدحأ ددحو **تاليزنتلا** ددح

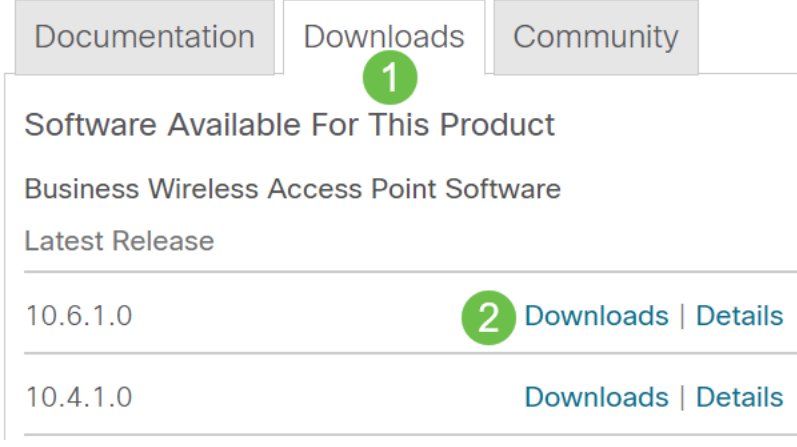

.كتيلمع فلتخت دق .يصخشلا رتويبمكلا ىلع تافلملا جرختسا

.تافJرملا جارختسال مدختسي ZIP-7 و ليغشتلI ماظن وه Windows ،لاثملI اذه يف .لكل اجارختسإ رقناو CBW ةمزح ددح .تالي زنتال على لقتنا

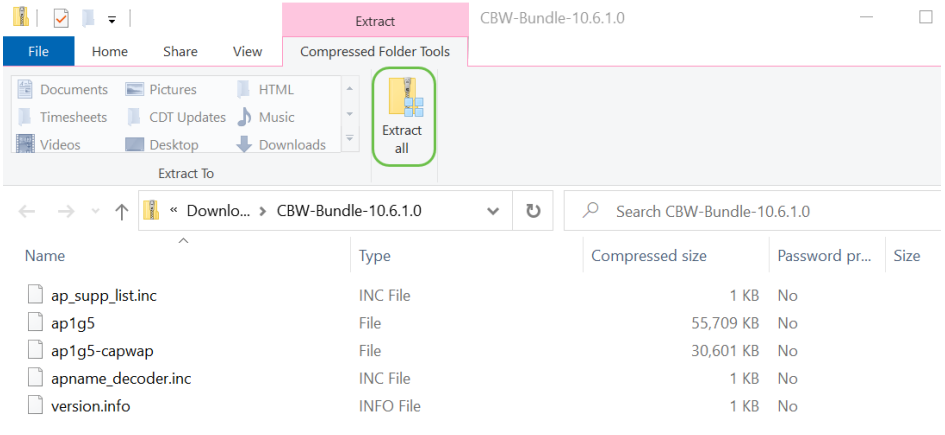

## 4 ةوطخلا

قوف رقنا .ةجرختسملا تافلملل هديرت يذلل دلجملا ددح .**ضارعتسإ** ىلع رقنا .جارختسإ

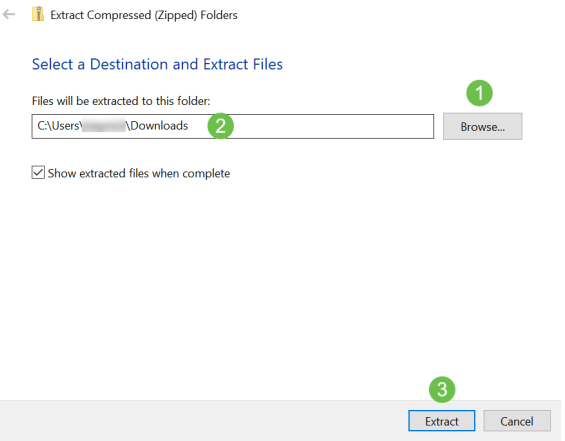

#### 5 ةوطخلا

< ةرادإلا ىلإ لقتنا ،ةيساسألا لوصولا ةطقنل (UI (بيولا مدختسم ةهجاو ىلع .جماربلا ثيدحت

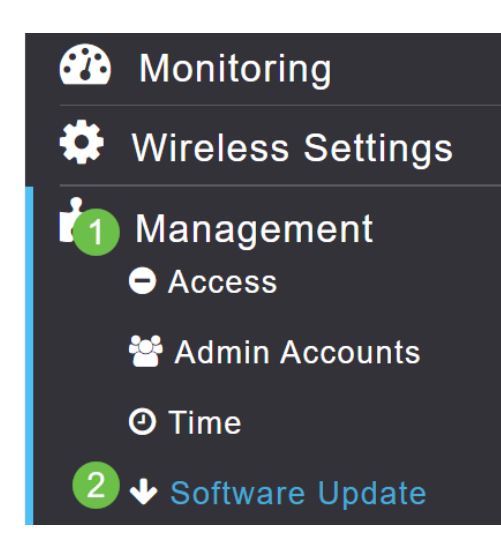

تفضأ .*ةكبشلا عسوم ةروص* ليءغشت ليءغشت ليغشت .لقنال عضوك HTTP ددح لوألا ةكبشلا عسوم ثيدحت بلطتي .ك pc نم capwap5-g1ap لكش يف دربملا لوصولا ةطقن ىلع لقألا ىلع 10.3.1.0 تباثلا جمانربلا رادصإ تيبثت HTTP ربع .ةيساسألا

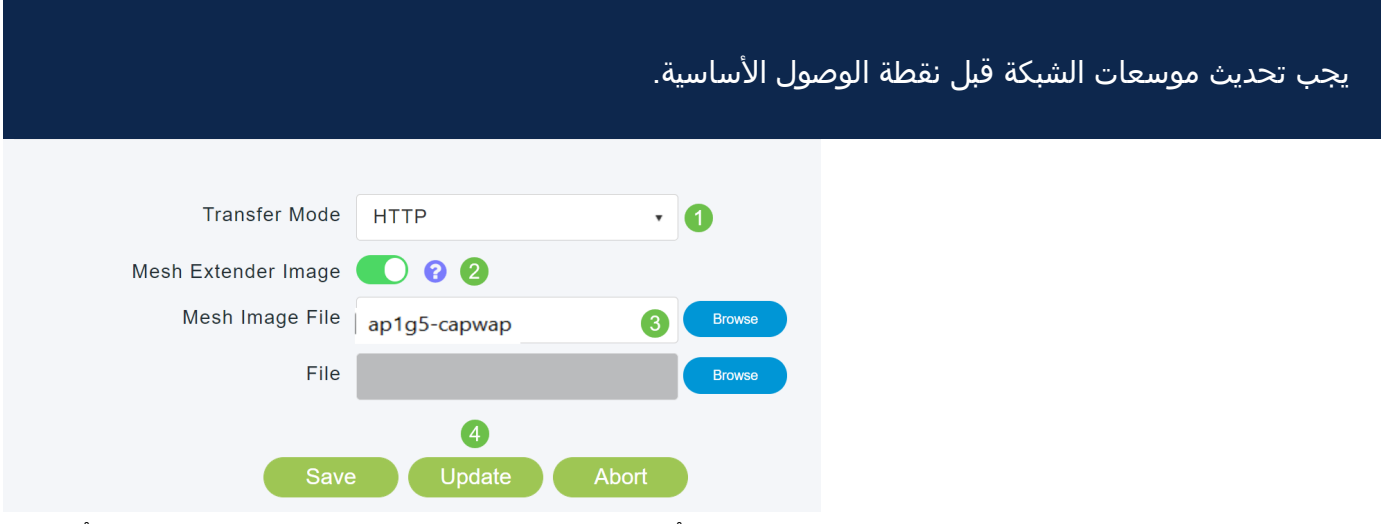

!مهليصوتب مق طقف ؟اهتفاضإل "ءاضعألا" نم ديزملا كيدل له .نودعتسم متنأ ME نم حيحصلا تباثلا جمانربلا رادصإ ةيفاضإلا ةكبشلا تاعسوم بحستس .نآلا هتيبثتب تمق يذلا

رارق ل

!ةعسوملا ةيكلساللا كتكبشب عتمتسا

كتكبش ةرادإل Wireless Business Cisco قيبطت مدختست له .عيرس لاؤس [ىلع فرعت](/content/en/us/support/docs/smb/wireless/CB-Wireless-Mesh/2084-Get-familiar-with-Cisco-Business-Mobile-App.html) .ةرادإلا ةلوهس ىلع ظافحلا ىلع دعاست ةعئار ةادأ اهنإ ؟ةيكلساللا [Google](https://play.google.com/store/apps/details?id=com.cisco.business&hl=en&gl=US) وأ [App رجتم](https://apps.apple.com/us/app/cisco-business-wireless/id1483862452) نم قيبطتلا ليزنتب مق وأ [Wireless Business Cisco قيبطت](/content/en/us/support/docs/smb/wireless/CB-Wireless-Mesh/2084-Get-familiar-with-Cisco-Business-Mobile-App.html) [Play](https://play.google.com/store/apps/details?id=com.cisco.business&hl=en&gl=US).

ةمجرتلا هذه لوح

ةي الآلال تاين تان تان تان ان الماساب دنت الأمانية عام الثانية التالية تم ملابات أولان أعيمته من معت $\cup$  معدد عامل من من ميدة تاريما $\cup$ والم ميدين في عيمرية أن على مي امك ققيقا الأفال المعان المعالم في الأقال في الأفاق التي توكير المالم الما Cisco يلخت .فرتحم مجرتم اهمدقي يتلا ةيفارتحالا ةمجرتلا عم لاحلا وه ىل| اًمئاد عوجرلاب يصوُتو تامجرتلl مذه ققد نع امتيلوئسم Systems ارامستناه انالانهاني إنهاني للسابلة طربة متوقيا.